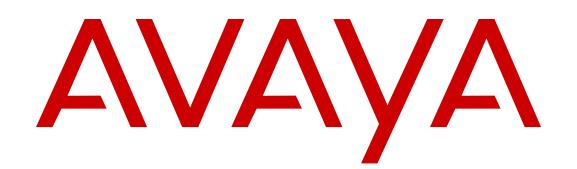

# **Avaya Multimedia Messaging Overview and Specification**

Release 2.1.0.2 May 2015

#### $\circ$  2015 Avaya Inc.

All Rights Reserved.

#### **Notice**

While reasonable efforts have been made to ensure that the information in this document is complete and accurate at the time of printing, Avaya assumes no liability for any errors. Avaya reserves the right to make changes and corrections to the information in this document without the obligation to notify any person or organization of such changes.

### **Documentation disclaimer**

"Documentation" means information published by Avaya in varying mediums which may include product information, operating instructions and performance specifications that Avaya may generally make available to users of its products and Hosted Services. Documentation does not include marketing materials. Avaya shall not be responsible for any modifications, additions, or deletions to the original published version of documentation unless such modifications, additions, or deletions were performed by Avaya. End User agrees to indemnify and hold harmless Avaya, Avaya's agents, servants and employees against all claims, lawsuits, demands and judgments arising out of, or in connection with, subsequent modifications, additions or deletions to this documentation, to the extent made by End User.

### **Link disclaimer**

Avaya is not responsible for the contents or reliability of any linked websites referenced within this site or documentation provided by Avaya. Avaya is not responsible for the accuracy of any information, statement or content provided on these sites and does not necessarily endorse the products, services, or information described or offered within them. Avaya does not guarantee that these links will work all the time and has no control over the availability of the linked pages.

### **Warranty**

Avaya provides a limited warranty on Avaya hardware and software. Refer to your sales agreement to establish the terms of the limited warranty. In addition, Avaya's standard warranty language, as well as information regarding support for this product while under warranty is available to Avaya customers and other parties through the Avaya Support website: [http://support.avaya.com](http://support.avaya.com/) or such successor site as designated by Avaya. Please note that if You acquired the product(s) from an authorized Avaya Channel Partner outside of the United States and Canada, the warranty is provided to You by said Avaya Channel Partner and not by Avaya.

### **Licenses**

THE SOFTWARE LICENSE TERMS AVAILABLE ON THE AVAYA<br>WEBSITE HTTP://SUPPORT AVAYA COM/LICENSEINEO OR WEBSITE, HTTP://SUPPORT.AVAY SUCH SUCCESSOR SITE AS DESIGNATED BY AVAYA, ARE APPLICABLE TO ANYONE WHO DOWNLOADS, USES AND/OR INSTALLS AVAYA SOFTWARE, PURCHASED FROM AVAYA INC., ANY AVAYA AFFILIATE, OR AN AVAYA CHANNEL PARTNER (AS APPLICABLE) UNDER A COMMERCIAL AGREEMENT WITH AVAYA OR AN AVAYA CHANNEL PARTNER. UNLESS OTHERWISE AGREED TO BY AVAYA IN WRITING, AVAYA DOES NOT EXTEND THIS LICENSE IF THE SOFTWARE WAS OBTAINED FROM ANYONE OTHER THAN AVAYA, AN AVAYA AFFILIATE OR AN AVAYA CHANNEL PARTNER; AVAYA RESERVES THE RIGHT TO TAKE LEGAL ACTION AGAINST YOU AND ANYONE ELSE USING OR SELLING THE SOFTWARE WITHOUT A LICENSE. BY INSTALLING, DOWNLOADING OR USING THE SOFTWARE, OR AUTHORIZING OTHERS TO DO SO, YOU, ON BEHALF OF YOURSELF AND THE ENTITY FOR WHOM YOU ARE INSTALLING, DOWNLOADING OR USING THE SOFTWARE (HEREINAFTER REFERRED TO INTERCHANGEABLY AS "YOU" AND "END USER"), AGREE TO THESE TERMS AND CONDITIONS AND CREATE A BINDING CONTRACT BETWEEN YOU AND AVAYA INC. OR THE APPLICABLE AVAYA AFFILIATE ("AVAYA").

Avaya grants You a license within the scope of the license types described below, with the exception of Heritage Nortel Software, for which the scope of the license is detailed below. Where the order documentation does not expressly identify a license type, the applicable license will be a Designated System License. The

applicable number of licenses and units of capacity for which the license is granted will be one (1), unless a different number of licenses or units of capacity is specified in the documentation or other materials available to You. "Software" means computer programs in object code, provided by Avaya or an Avaya Channel Partner, whether as stand-alone products, pre-installed on hardware products, and any upgrades, updates, patches, bug fixes, or modified versions thereto. "Designated Processor" means a single stand-alone computing device. "Server" means a Designated Processor that hosts a software application to be accessed by multiple users. "Instance" means a single copy of the Software executing at a particular time: (i) on one physical machine; or (ii) on one deployed software virtual machine ("VM") or similar deployment.

### **License types**

Designated System(s) License (DS). End User may install and use each copy or an Instance of the Software only on a number of Designated Processors up to the number indicated in the order. Avaya may require the Designated Processor(s) to be identified in the order by type, serial number, feature key, Instance, location or other specific designation, or to be provided by End User to Avaya through electronic means established by Avaya specifically for this purpose.

Concurrent User License (CU). End User may install and use the Software on multiple Designated Processors or one or more Servers, so long as only the licensed number of Units are accessing and using the Software at any given time. A "Unit" means the unit on which Avaya, at its sole discretion, bases the pricing of its licenses and can be, without limitation, an agent, port or user, an e-mail or voice mail account in the name of a person or corporate function (e.g. webmaster or helpdesk), or a directory entry in the administrative database utilized by the Software that permits one user to interface with the Software. Units may be linked to a specific, identified Server or an Instance of the Software.

Database License (DL). End User may install and use each copy or an Instance of the Software on one Server or on multiple Servers provided that each of the Servers on which the Software is installed communicates with no more than one Instance of the same database.

CPU License (CP). End User may install and use each copy or Instance of the Software on a number of Servers up to the number indicated in the order provided that the performance capacity of the Server(s) does not exceed the performance capacity specified for the Software. End User may not re-install or operate the Software on Server(s) with a larger performance capacity without Avaya's prior consent and payment of an upgrade fee.

Named User License (NU). You may: (i) install and use the Software on a single Designated Processor or Server per authorized Named User (defined below); or (ii) install and use the Software on a Server so long as only authorized Named Users access and use the Software. "Named User", means a user or device that has been expressly authorized by Avaya to access and use the Software. At Avaya's sole discretion, a "Named User" may be, without limitation, designated by name, corporate function (e.g., webmaster or helpdesk), an e-mail or voice mail account in the name of a person or corporate function, or a directory entry in the administrative database utilized by the Software that permits one user to interface with the Software.

Shrinkwrap License (SR). You may install and use the Software in accordance with the terms and conditions of the applicable license agreements, such as "shrinkwrap" or "clickthrough" license accompanying or applicable to the Software ("Shrinkwrap License").

### **Heritage Nortel Software**

"Heritage Nortel Software" means the software that was acquired by Avaya as part of its purchase of the Nortel Enterprise Solutions Business in December 2009. The Heritage Nortel Software currently available for license from Avaya is the software contained within the list of Heritage Nortel Products located at [http://support.avaya.com/](http://support.avaya.com/LicenseInfo) [LicenseInfo](http://support.avaya.com/LicenseInfo) under the link "Heritage Nortel Products" or such successor site as designated by Avaya. For Heritage Nortel Software, Avaya grants You a license to use Heritage Nortel Software provided hereunder solely to the extent of the authorized activation or authorized usage level, solely for the purpose specified in the Documentation, and solely as embedded in, for execution on, or for communication with Avaya equipment. Charges for Heritage

Nortel Software may be based on extent of activation or use authorized as specified in an order or invoice.

### **Copyright**

Except where expressly stated otherwise, no use should be made of materials on this site, the Documentation, Software, Hosted Service, or hardware provided by Avaya. All content on this site, the documentation, Hosted Service, and the product provided by Avaya including the selection, arrangement and design of the content is owned either by Avaya or its licensors and is protected by copyright and other intellectual property laws including the sui generis rights relating to the protection of databases. You may not modify, copy, reproduce, republish, upload, post, transmit or distribute in any way any content, in whole or in part, including any code and software unless expressly authorized by Avaya. Unauthorized reproduction, transmission, dissemination, storage, and or use without the express written consent of Avaya can be a criminal, as well as a civil offense under the applicable law.

### **Third Party Components**

"Third Party Components" mean certain software programs or portions thereof included in the Software or Hosted Service may contain software (including open source software) distributed under third party agreements ("Third Party Components"), which contain terms regarding the rights to use certain portions of the Software ("Third Party Terms"). As required, information regarding distributed Linux OS source code (for those products that have distributed Linux OS source code) and identifying the copyright holders of the Third Party Components and the Third Party Terms that apply is available in the products, Documentation or on Avaya's website at: [http://](http://support.avaya.com/Copyright) [support.avaya.com/Copyright](http://support.avaya.com/Copyright) or such successor site as designated by Avaya. You agree to the Third Party Terms for any such Third Party Components.

### **Preventing Toll Fraud**

"Toll Fraud" is the unauthorized use of your telecommunications system by an unauthorized party (for example, a person who is not a corporate employee, agent, subcontractor, or is not working on your company's behalf). Be aware that there can be a risk of Toll Fraud associated with your system and that, if Toll Fraud occurs, it can result in substantial additional charges for your telecommunications services.

#### **Avaya Toll Fraud intervention**

If You suspect that You are being victimized by Toll Fraud and You need technical assistance or support, call Technical Service Center Toll Fraud Intervention Hotline at +1-800-643-2353 for the United States and Canada. For additional support telephone numbers, see the Avaya Support website: <http://support.avaya.com> or such successor site as designated by Avaya. Suspected security vulnerabilities with Avaya products should be reported to Avaya by sending mail to: securityalerts@avaya.com.

#### **Downloading Documentation**

For the most current versions of Documentation, see the Avaya Support website: <http://support.avaya.com>, or such successor site as designated by Avaya.

### **Contact Avaya Support**

See the Avaya Support website:<http://support.avaya.com>for product or Hosted Service notices and articles, or to report a problem with your Avaya product or Hosted Service. For a list of support telephone numbers and contact addresses, go to the Avaya Support website: <http://support.avaya.com>(or such successor site as designated by Avaya), scroll to the bottom of the page, and select Contact Avaya Support.

### **Trademarks**

The trademarks, logos and service marks ("Marks") displayed in this site, the Documentation, Hosted Service(s), and product(s) provided by Avaya are the registered or unregistered Marks of Avaya, its affiliates, or other third parties. Users are not permitted to use such Marks without prior written consent from Avaya or such third party which may own the Mark. Nothing contained in this site, the Documentation, Hosted Service(s) and product(s) should be construed as granting, by implication, estoppel, or otherwise, any license or right in and to the Marks without the express written permission of Avaya or the applicable third party.

#### Avaya is a registered trademark of Avaya Inc.

All non-Avaya trademarks are the property of their respective owners. Linux® is the registered trademark of Linus Torvalds in the U.S. and other countries.

## **Contents**

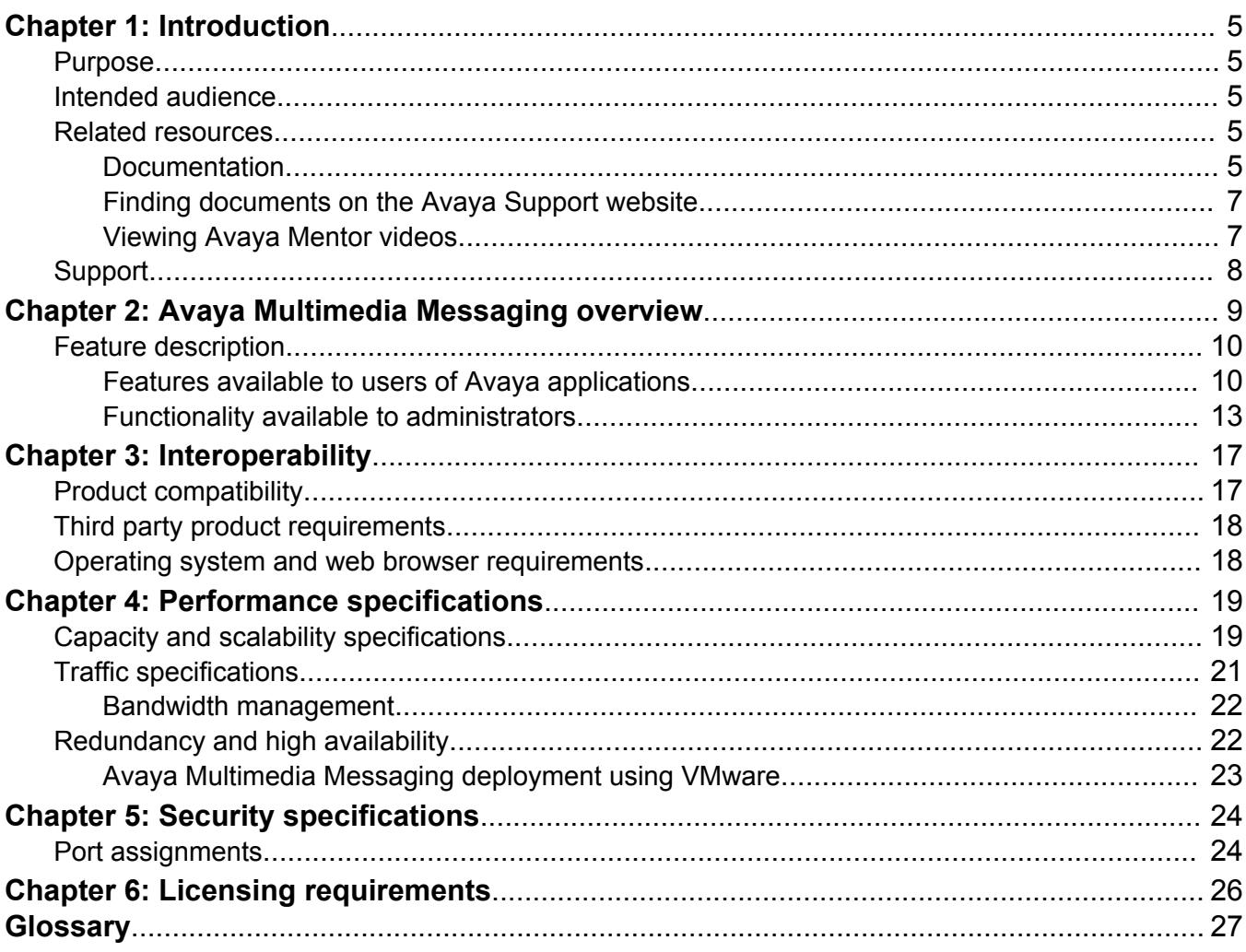

# <span id="page-4-0"></span>**Chapter 1: Introduction**

# **Purpose**

This document describes tested product characteristics and capabilities, including feature descriptions, interoperability, performance specifications, security, and licensing requirements.

# **Intended audience**

This document is intended for people who want to gain a high-level understanding of the product features, functions, capacities, and limitations.

# **Related resources**

# **Documentation**

The following table lists related documentation for Avaya Multimedia Messaging. All Avaya documentation is available at <http://support.avaya.com> under **Downloads & Documents**.

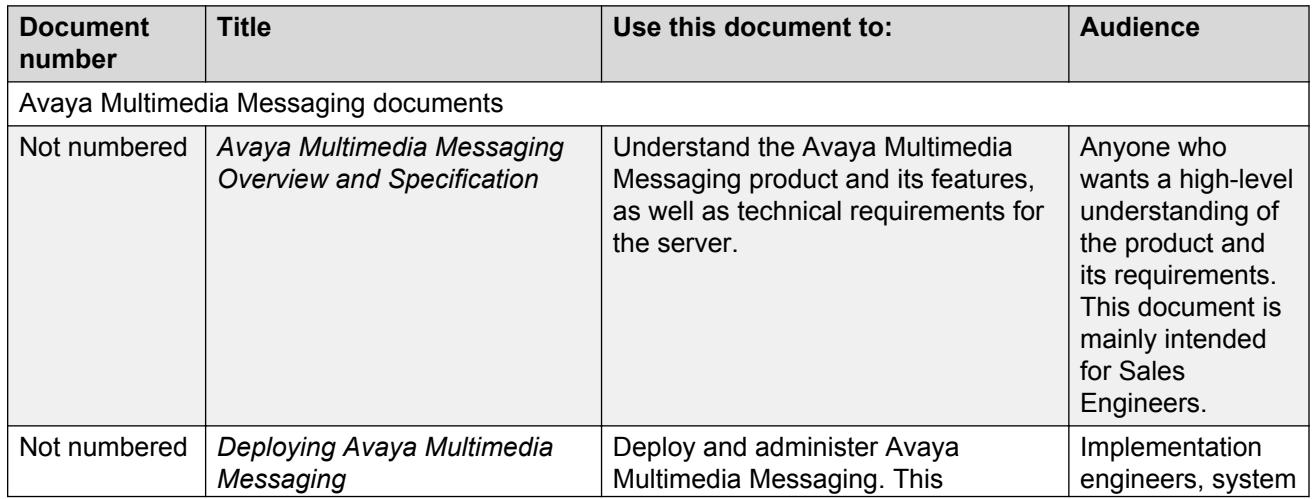

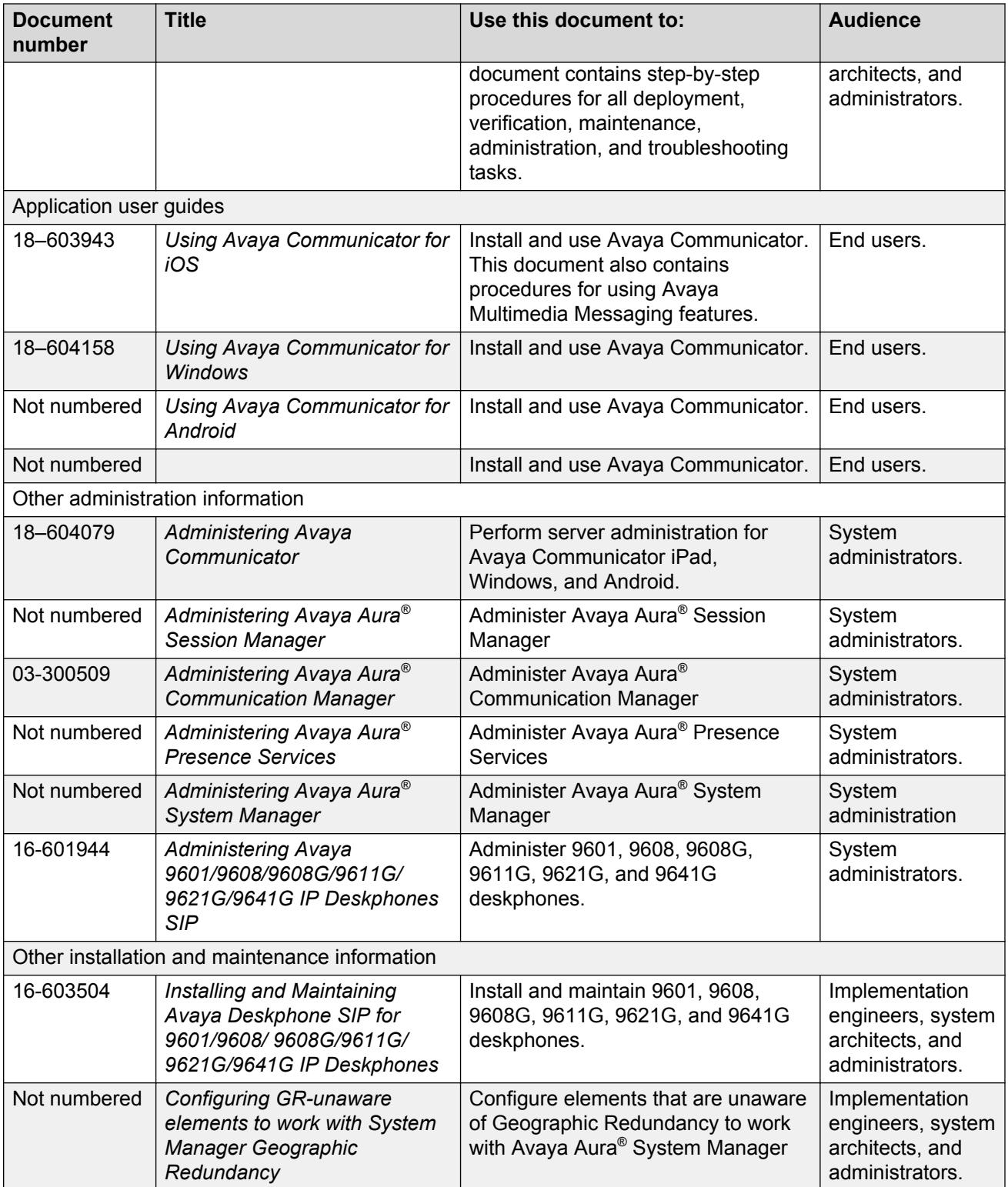

## <span id="page-6-0"></span>**Finding documents on the Avaya Support website**

### **About this task**

Use this procedure to find product documentation on the Avaya Support website.

### **Procedure**

- 1. Use a browser to navigate to the Avaya Support website at [http://support.avaya.com/.](http://support.avaya.com/)
- 2. At the top of the screen, enter your username and password and click **Login**.
- 3. Click **Documents**.
- 4. In the **Enter your Product Here** search box, type the product name and then select the product from the drop-down list.
- 5. If there is more than one release, select the appropriate release number from the **Choose Release** drop-down list.
- 6. Use the **Content Type** filter on the left to select the type of document you are looking for, or click **Select All** to see a list of all available documents.

For example, if you are looking for user guides, select **User Guides** in the **Content Type** filter. Only documents in the selected category will appear in the list of documents.

7. Click **Enter**.

## **Viewing Avaya Mentor videos**

Avaya Mentor videos provide technical content on how to install, configure, and troubleshoot Avaya products.

### **About this task**

Videos are available on the Avaya Support website, listed under the video document type, and on the Avaya-run channel on YouTube.

### **Procedure**

- To find videos on the Avaya Support website, go to [http://support.avaya.com](http://support.avaya.com/) and perform one of the following actions:
	- In **Search**, type Avaya Mentor Videos to see a list of the available videos.
	- In **Search**, type the product name. On the Search Results page, select **Video** in the **Content Type** column on the left.
- To find the Avaya Mentor videos on YouTube, go to [www.youtube.com/AvayaMentor](http://www.youtube.com/AvayaMentor) and perform one of the following actions:
	- Enter a key word or key words in the **Search Channel** to search for a specific product or topic.

<span id="page-7-0"></span>- Scroll down Playlists, and click the name of a topic to see the available list of videos posted on the website.

**B** Note:

Videos are not available for all products.

# **Support**

Go to the Avaya Support website at<http://support.avaya.com>for the most up-to-date documentation, product notices, and knowledge articles. You can also search for release notes, downloads, and resolutions to issues. Use the online service request system to create a service request. Chat with live agents to get answers to questions, or request an agent to connect you to a support team if an issue requires additional expertise.

# <span id="page-8-0"></span>**Chapter 2: Avaya Multimedia Messaging overview**

Avaya Multimedia Messaging provides advanced multiparty instant messaging (IM) and rich media exchange capabilities to Avaya Unified Communications (UC) applications. Avaya Multimedia Messaging functionality is available on Avaya Communicator for iOS, Windows, Android, and iPhone.

When Avaya Multimedia Messaging is enabled on a supported application, you can

- Exchange text-based instant messages with users of Avaya Multimedia Messaging and Avaya Aura® Presence Services.
- Receive photo, audio, video, and generic file attachments.
- With Avaya Communicator for Windows, all users can send generic file attachments, but only users with enhanced privileges can capture photo, audio, and video files on Avaya Multimedia Messaging. With mobile clients, only users with enhanced privileges can send attachments in an IM conversation.
- View and participate in active conversations from multiple devices.

You can view an active conversation from applications that use Avaya Aura® Presence Services, even if the application does not have Avaya Multimedia Messaging enabled. When viewing a conversation in an application without Avaya Multimedia Messaging, you can use the provided message playback URL to view attachments.

• Search for archived or inactive conversations in the application History fan.

Avaya Multimedia Messaging has its own server that must reside on a Linux based server. VMware options for the Avaya Multimedia Messaging server are also available.

The following image provides an overview of the architecture and connectivity of Avaya Multimedia Messaging components.

<span id="page-9-0"></span>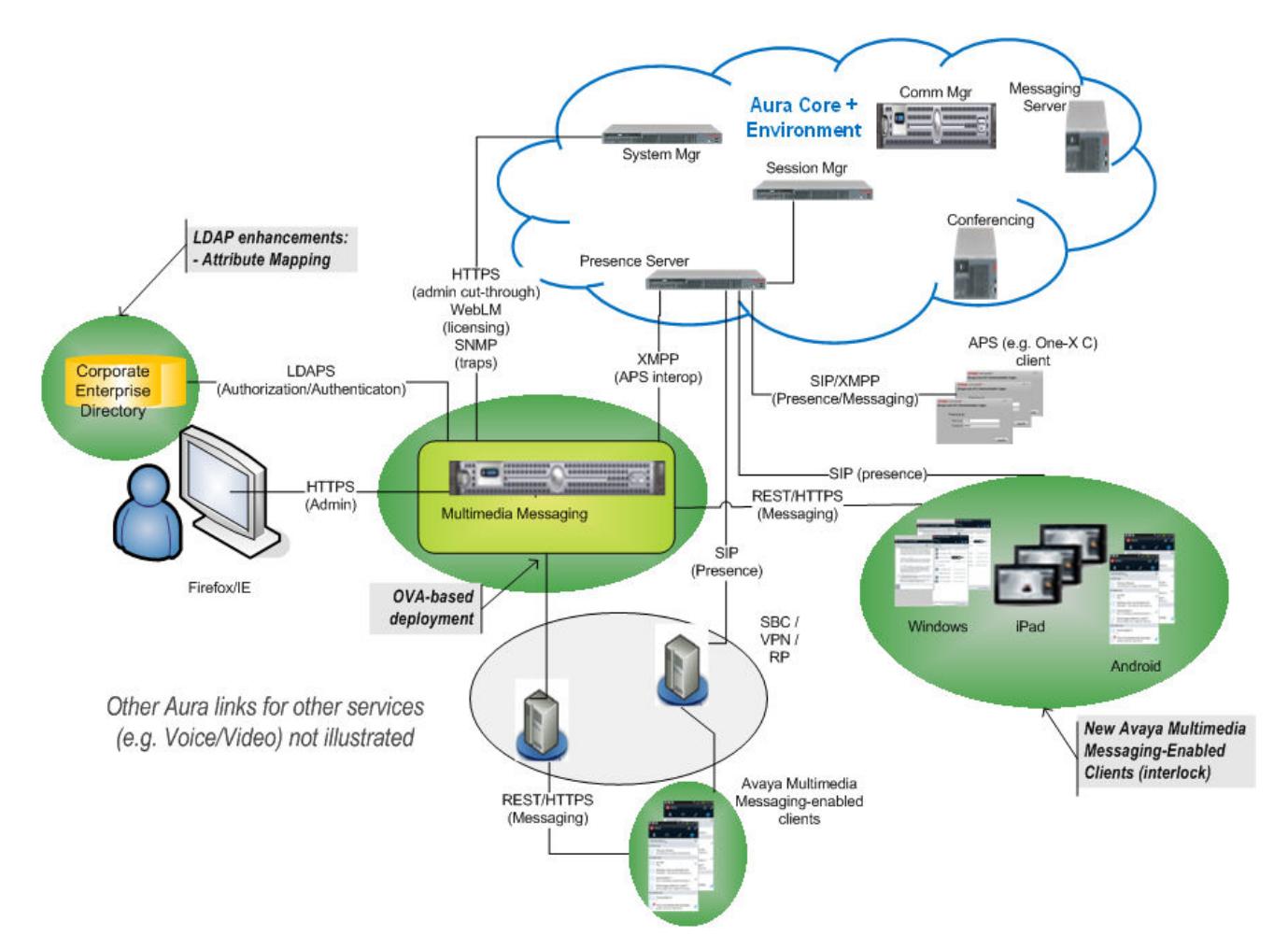

**Figure 1: Avaya Multimedia Messaging deployment architecture**

# **Feature description**

The following sections describe the main Avaya Multimedia Messaging features that users can access on their Avaya Communicator application. These sections do not describe additional Avaya Communicator features that are not controlled by Avaya Multimedia Messaging, such as voice and video calling, call transfer, and conference capabilities.

# **Features available to users of Avaya applications**

### **Presence status**

You can access the presence status or availability for your contacts. To access this feature, the administrator must configure Avaya Aura® Presence Services.

<span id="page-10-0"></span>Avaya Multimedia Messaging and Avaya Aura® Presence Services support the following functionality with Avaya Communicator Release 2.1 clients when your presence status is set to "Do Not Disturb":

- The administrator can set a feature that delays the receipt of incoming instant messages. This feature is available if Avaya Aura® Presence Services Feature Pack 4 is the instant messaging provider and you set your presence status to "Do Not Disturb". If the administrator sets the feature, you do not receive incoming instant messages while your presence is set to "Do Not Disturb". Instead, when you change your presence status, these instant messages appear as missed conversations in the Avaya Communicator IM fan.
- With Avaya Multimedia Messaging, if the administrator sets the feature, you continue to receive incoming messages, but notifications are suppressed.
- With this feature, you can still begin a new instant messaging conversation and receive responses immediately while your presence is set to "Do Not Disturb".

The feature is unavailable with earlier versions of Avaya Aura® Presence Services. When the feature is unavailable, you continue to receive IMs regardless of your presence status.

For more information about deploying and administering Avaya Aura® Presence Services, see *Implementing Avaya Aura® Presence Services and Administering Avaya Aura® Presence Services.* 

## **Multiparty instant messaging with rich media exchange**

Avaya Multimedia Messaging enhances the Avaya Communicator multiparty chat feature. You can have an IM conversation with users of Avaya Multimedia Messaging or Avaya Aura® Presence Services. You can also add new participants to an IM conversation. With Avaya Multimedia Messaging, you can send and receive text-based IMs and rich media attachments. The IM features available to you vary depending on your user privileges and on the application you are using. Avaya Aura<sup>®</sup> Presence Services users who are not using an application with Avaya Multimedia Messaging can access received attachments with the Message Playback capability.

### **Note:**

Avaya Multimedia Messaging does not support IM on 96x1 SIP deskphones. You can use the IM functionality on 96x1 SIP deskphones with Avaya one-X® Communicator.

Use Avaya one- $X^{\circledast}$  Communicator file transfer in deployments where Avaya one- $X^{\circledast}$ Communicator is the only client. In deployments with Avaya Multimedia Messaging, Avaya Communicator, hard phones, or federated IM, Avaya one- $X^{\circledast}$  Communicator file transfers have unpredictable results.

You can escalate an IM conversation to a voice or video call at anytime. To start a video call, the user you are calling must have video capabilities enabled in the Avaya application. The Avaya application that you use to make the call must have phone numbers in the contact information of the conversation participants. Avaya Multimedia Messaging clients use Avaya Aura® Conferencing to escalate a multiparty chat conversation to a voice or video call.

### **B** Note:

When an Avaya Multimedia Messaging user leaves a point-to-point conversation, applications without Avaya Multimedia Messaging do not indicate that the Avaya Multimedia Messaging user

<span id="page-11-0"></span>has left the conversation. An application such as Avaya one-X<sup>®</sup> Communicator continues to show that there are two participants in the conversation, even though one participant dropped out.

### **Related Links**

[Message Playback](#page-12-0) on page 13

### **Messaging behavior**

You can configure Avaya Communicator for iOS and Windows to use the Instant Messaging capabilities of either Presence Services or Avaya Multimedia Messaging.

- You can configure Avaya Communicator for iOS and Windows for only Presence Services messaging when you do not have Avaya Multimedia Messaging deployed in the solution.
- You must configure Avaya Communicator for iOS and Windows to use Avaya Multimedia Messaging for messaging when you deploy Avaya Multimedia Messaging in the solution, even if Presence Services continues to provide messaging for other endpoints.

If you have configured Avaya Communicator for iOS and Windows clients for Presence Services messaging, you must reconfigure to use Avaya Multimedia Messaging for messaging. Presence Services continues to provide Self and Buddy Presence for Avaya Communicator for iOS and Windows clients after you reconfigure Avaya Multimedia Messaging for instant messaging.

### **Conversations remain active**

With Avaya Multimedia Messaging, your IM conversation remains active until you choose to leave the conversation. IM conversations only end automatically if no participants contribute to the conversation for a specified time. The default time is 30 days, but an administrator can change this time setting in the web-based administration portal. After a conversation becomes inactive, you can only access that conversation by performing a search in the Avaya Communicator application's History fan. You can no longer contribute to an IM conversation after the conversation becomes inactive.

For information on administering Avaya Multimedia Messaging, see "Administration" in *Deploying Avaya Multimedia Messaging*.

### **Active conversations are accessible from other applications**

You can view an active conversation from multiple devices at the same time. Any application that uses Avaya Aura® Presence Services for IM and Presence can display an active Avaya Multimedia Messaging conversation.

### **RD** Note:

After you view content in a conversation from an Avaya Aura® Presence Services application without Avaya Multimedia Messaging, you cannot retrieve that content again after logging out and then logging back in to the application. You must use an application with Avaya Multimedia Messaging to retrieve previous messages in a conversation.

### <span id="page-12-0"></span>**Message Playback**

When you view an IM conversation from an application that does not have Avaya Multimedia Messaging, text appears automatically, but attachments do not. When Avaya Multimedia Messaging is enabled in the application, attachments appear as thumbnails. However, if you are viewing the conversation from another application without Avaya Multimedia Messaging, the provided Message Playback URL enables you to view attachments.

### **C<sub>2</sub>** Note:

You should enable Avaya Multimedia Messaging in the Avaya Communicator for iOS application if you want to use this application to participate in Avaya Multimedia Messaging conversations.

Conversations are cached in each application, so you can review messages without repeatedly consuming download bandwidth. Messages are stored in a format that conserves storage space.

### **Related Links**

[Operating system and web browser requirements](#page-17-0) on page 18

# **Functionality available to administrators**

### **Multiple deployment models**

The Avaya Multimedia Messaging server supports the following deployment models:

- Standalone Avaya Multimedia Messaging server using Avaya Aura® Presence Services to provide Presence functionality.
- Standalone Avaya Multimedia Messaging server federating with Avaya Aura® Presence Services for IM and Presence.
- Clustered Avaya Multimedia Messaging server with up to four nodes using Avaya Aura<sup>®</sup> Presence Services to provide Presence functionality.
- Clustered Avaya Multimedia Messaging server federating with Avaya Aura® Presence Services for IM and Presence.
- Avaya Multimedia Messaging standalone or high availability (HA) server deployed in a virtualized VMware environment.

### **Access to logs and alarms**

As an administrator, you can access logs and alarms to troubleshoot issues on the Avaya Multimedia Messaging server. You can access the following types of Avaya Multimedia Messaging logs:

- Performance logs: These logs cite changes in performance, and can be useful for diagnosing performance issues. For example, you might refer to performance logs if you think you do not have enough storage space on the server.
- Audit logs: These logs show administrative actions, and allow you to see information on server configuration settings, including what was changed, who made the change, and when.

• Security logs: These logs show security errors, such as an invalid certificate or invalid login credentials.

The following table describes the main alarms for troubleshooting Avaya Multimedia Messaging.

**Table 1: Avaya Multimedia Messaging alarms**

| Name                              | <b>Description</b>                                                                                                    | <b>Severity</b> |
|-----------------------------------|----------------------------------------------------------------------------------------------------|-----------------|
| avESMComponentNotRunnin<br>g      | The system raises this alarm when a component<br>has stopped functioning, does not start, or does<br>not restart:                                                                                                    | Major           |
|                                   | • Cassandra                                                                                                    |                 |
|                                   | • Nginx                                                                                                    |                 |
|                                   | $\cdot$ JBoss                                                                                                    |                 |
|                                   | • Mobicents                                                                                                    |                 |
|                                   | • snmpd                                                                                                    |                 |
|                                   | • spiritAgent                                                                                                    |                 |
|                                   | • glusterd/glusterfsd                                                                                                    |                 |
|                                   | • keepalived                                                                                                    |                 |
|                                   | • openfire                                                                                                    |                 |
| avAMMLDAPServerConnectio<br>nLost | The system raises this alarm if the Avaya<br>Multimedia Messaging application cannot<br>connect to the corporate LDAP server.                                                                                            | Major           |
|                                   | This alarm can be triggered manually by testing<br>the LDAP connectivity through the Avaya<br>Multimedia Messaging administration portal or as<br>the result of an audit that is being performed<br>every 60 seconds.    |                 |
|                                   | The Avaya Multimedia Messaging application<br>relies on the LDAP server for authentication,<br>authorization and identity management.                                                                                    |                 |
| avAMMDataStoreAccessFaile<br>d    | The system raises this alarm if the Avaya<br>Multimedia Messaging application cannot<br>connect to the database or the database cluster.<br>This alarm is triggered by an audit process<br>performed every 60 seconds.   | Major           |
| avAMMMediaStoreAccessFail<br>ed   | The system raises this alarm if the Avaya<br>Multimedia Messaging application cannot<br>connect to the distributed file system, GlusterFS.<br>This alarm is triggered by an audit process<br>performed every 60 seconds. | Major           |
|                                   | Under this alarm condition, the end users are<br>only able to send text messages. Multimedia and                                                                                                    |                 |

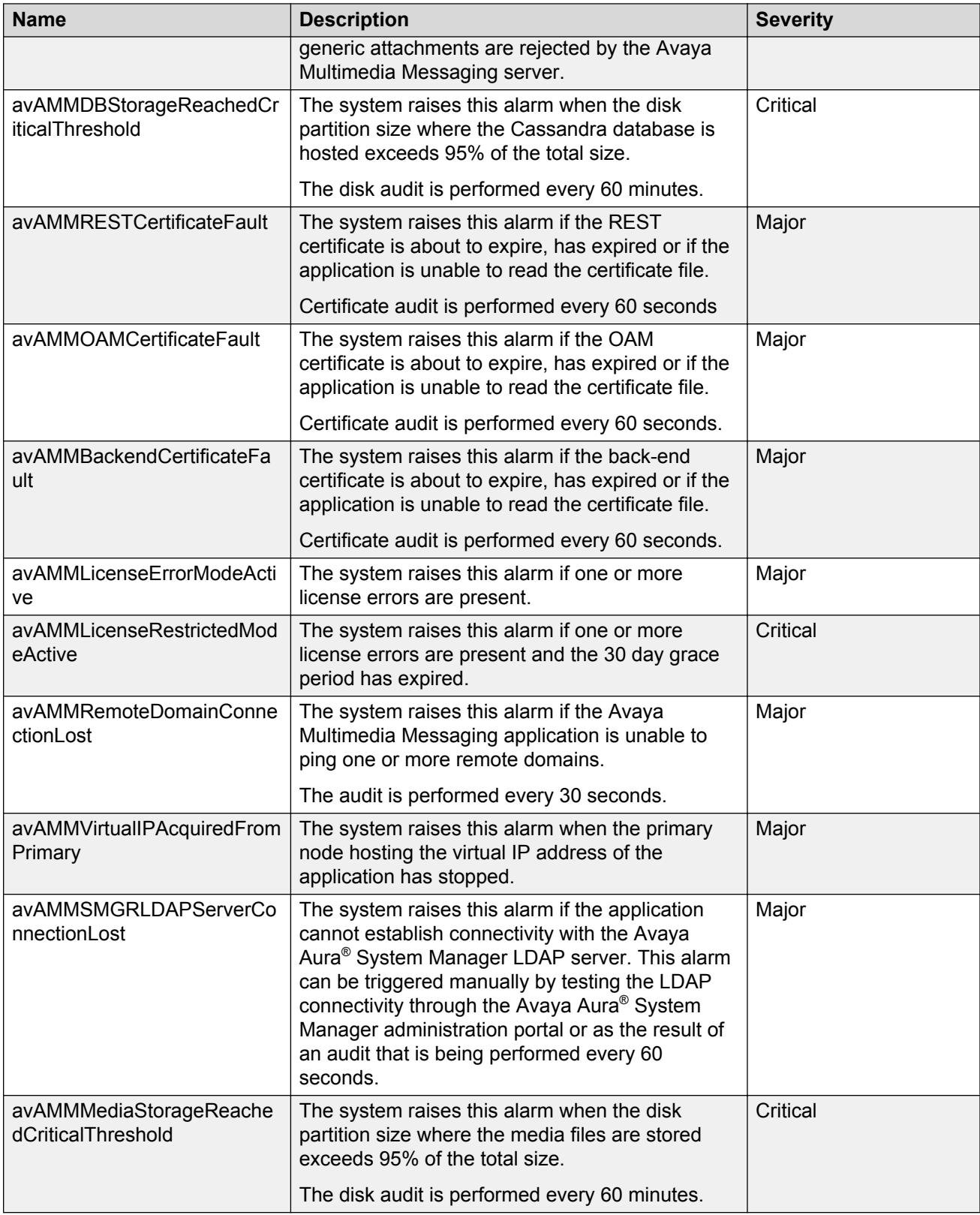

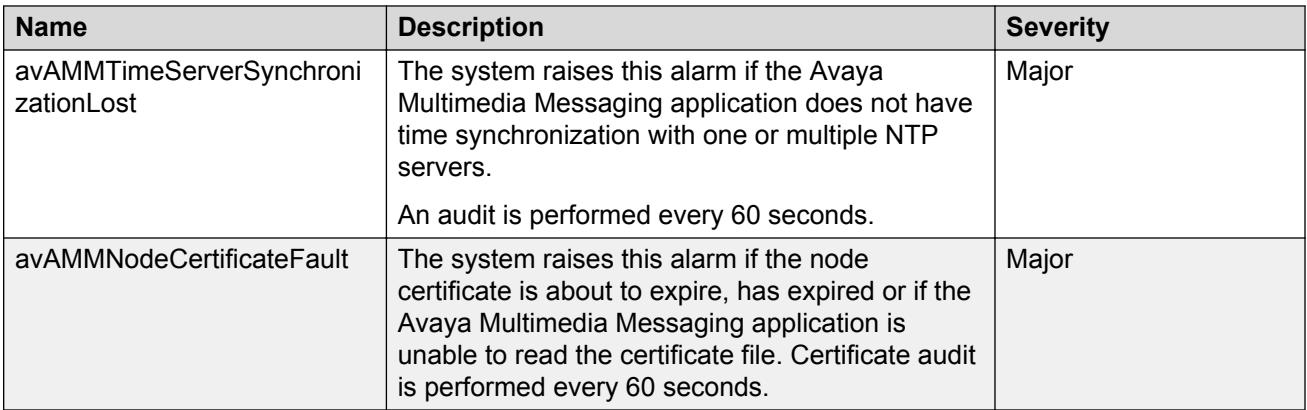

# <span id="page-16-0"></span>**Chapter 3: Interoperability**

The following sections describe compatibility requirements for Avaya Multimedia Messaging.

# **Product compatibility**

The following Avaya products are required for Avaya Multimedia Messaging.

### **Avaya Aura® network:**

- Avaya Aura<sup>®</sup> Presence Services: For Presence and IM federation with other applications.
- Avaya Aura® System Manager: For centralized Avaya Aura® management. Avaya Aura® System Manager enables:
	- Licensing with Avaya WebLM
	- Viewing capabilities for logs and alarms
	- Certificate management

For applications to perform registration and telephony functions such as call escalation, Avaya Aura<sup>®</sup> Session Manager can also be present in the system configuration. Avaya Aura® Session Manager is an optional component.

### **C<sub>2</sub>** Note:

XMPP federations between Avaya Aura® Presence Services and other products are not supported when Avaya Multimedia Messaging is federated with Avaya Aura® Presence Services.

### **Applications that support Avaya Multimedia Messaging:**

Users must deploy one of these applications to use Avaya Multimedia Messaging functionality.

- Avaya Communicator for iOS Release 2.0 and up
- Avaya Communicator for Android Release 2.1
- Avaya Communicator for iPhone Release 2.1
- Avaya Communicator for Windows Release 2.1

The following are examples of Avaya Aura® Presence Services applications that support integration with Avaya Multimedia Messaging through the Message Playback functionality:

• Avaya one-X® Communicator for Windows

For information about supported releases for products and applications that can interwork with Avaya Multimedia Messaging, see [http://support.avaya.com/CompatibilityMatrix/Index.aspx.](http://support.avaya.com/CompatibilityMatrix/Index.aspx)

# <span id="page-17-0"></span>**Third party product requirements**

The following third-party hardware and software products are required for Avaya Multimedia Messaging:

• Red Hat Enterprise Linux server 6.2: Required for hosting the Avaya Multimedia Messaging server. You can deploy the Avaya Multimedia Messaging server as a single server or within a cluster of servers.

You can deploy your Avaya Multimedia Messaging server with a Red Hat Enterprise Linux operating system image in a virtualized VMware environment.

- Corporate LDAP server:
	- Microsoft Active Directory 2008 and 2012
	- IBM Domino Server 7.0
	- Novell e-Directory 8.8
	- OpenLDAP 2.4
- A computer with a compatible web browser: Required for administrators to access the webbased administration portal and for users of applications without Avaya Multimedia Messaging to access the Message Playback URL address.
- The required hardware and software for user applications providing Avaya Multimedia Messaging functionality.

### **Related Links**

Operating system and web browser requirements on page 18

# **Operating system and web browser requirements**

To access the web-based administration portal or the Message Playback URL address, you must have one of the following web browsers:

- Internet Explorer 8, 9, 10, or 11
- Firefox

The Message Playback feature is supported on the following operating system:

• Windows 7

# <span id="page-18-0"></span>**Chapter 4: Performance specifications**

The following sections summarize performance guidelines and capacity specifications for Avaya Multimedia Messaging.

# **Capacity and scalability specifications**

The following table summarizes general capability and scalability information for Avaya Multimedia Messaging. Detailed information about traffic as well as redundancy and high availability specifications are described in other sections.

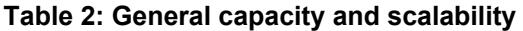

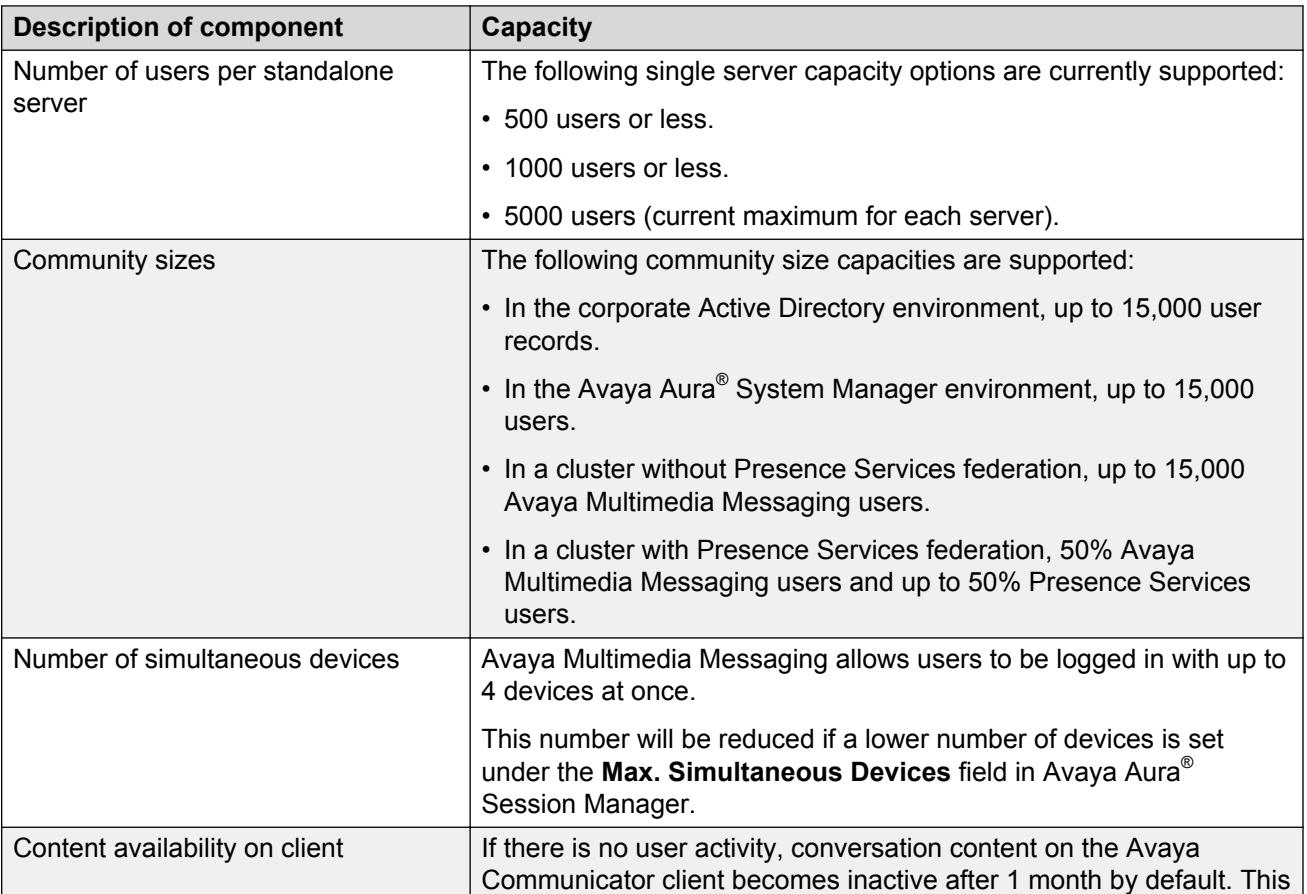

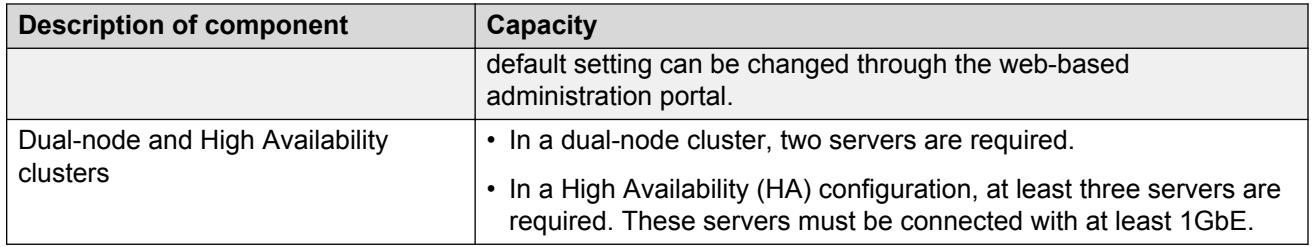

### **Table 3: Hardware requirements**

The following table describes the hardware requirements for the Avaya Multimedia Messaging server.

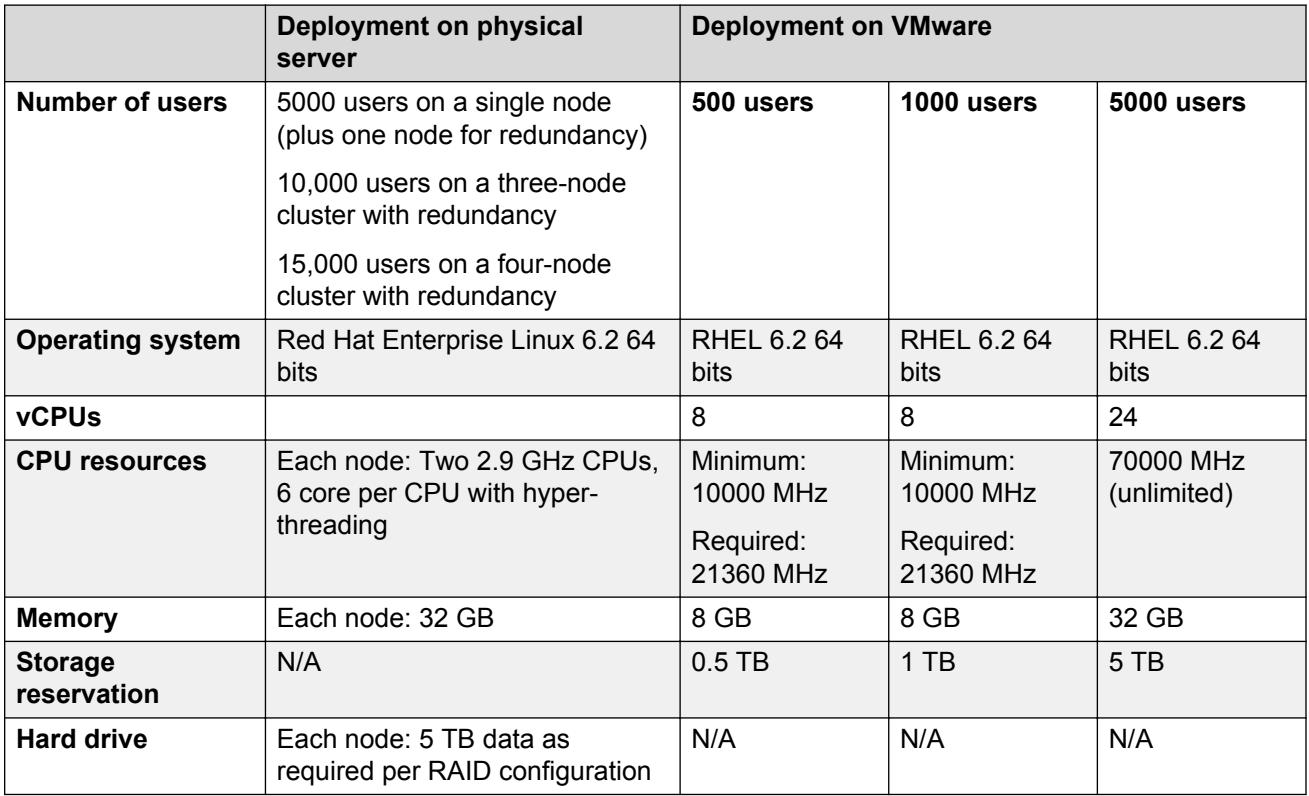

The disk space requirements depend on the number of Avaya Multimedia Messaging users and on the traffic specifications. A larger number of users require more disk space for Rich Content storage and database files. A larger traffic requires more disk space for Rich Content and database files.

### **RB** Note:

For deployments performed directly on Linux servers, Avaya recommends using one virtual hard disk for storing application files and one virtual hard disk for database files and Rich Content storage.

For deployments that use VMware, one logical partition can store all the files. Avaya Multimedia Messaging deployments using VMware support up to 5000 users.

You must allocate disk space for the Avaya Multimedia Messaging server as follows:

• / directory: 50 GB

- <span id="page-20-0"></span>• / home directory: 4 GB
- swap partition: 32 GB
- The logical volume where the Avaya Multimedia Messaging files must be installed: 200 GB

**K<sub>2</sub>** Note:

The /opt/Avaya directory is the default installation location and does not exist by default. The installation directory must be the mount point of the logical volume used for storing Avaya Multimedia Messaging installation files.

• The logical volume used for storing media files and database files: depends on the number of users and on the traffic specifications.

/media/data is the recommended directory for storing the Cassandra database and the Gluster file system. The minimum disk space required for this directory depends on the number of Avaya Multimedia Messaging users and on the traffic specifications as described in the following table.

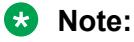

The /media/data directory must be used as a mount point for the hard disk used for database and media file storage.

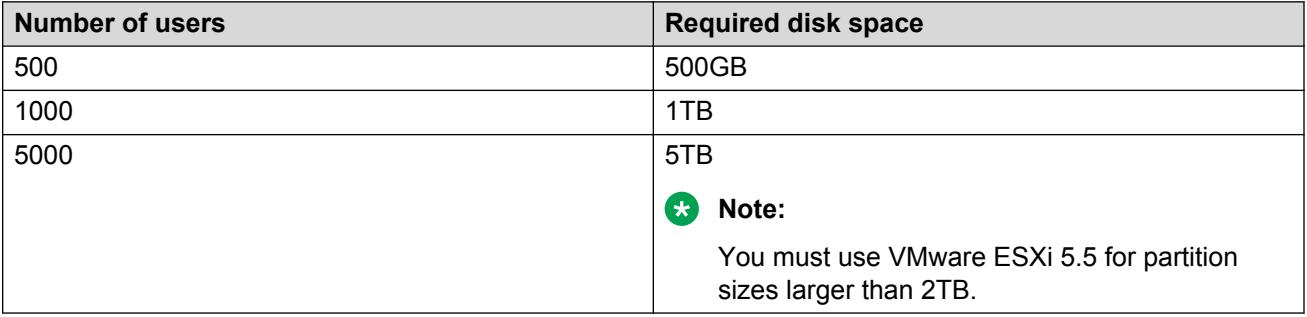

The values listed in the table are calculated based on the following traffic specifications:

- A day has 8 hours of traffic
- 12.5GB of data are stored each day for every 1000 users
- The maximum number of days to store the Rich Content files is 80 days

### **Important:**

Avaya Multimedia Messaging is a software only solution, so you must estimate the hardware requirements and manage the High Availability and redundancy configuration according to these requirements.

# **Traffic specifications**

Avaya Multimedia Messaging traffic capacity estimates are based on the industry standard assumption that each user exchanges approximately 15 messages per hour. Avaya Multimedia <span id="page-21-0"></span>Messaging traffic rates are based on anticipated frequencies for exchange of messages with different media types:

- 90% text messages.
- 3% of messages include an audio attachment.
- 1% of messages include a video attachment.
- 6% of messages include a photo or other type of attachment.

Messages are exchanged in point-to-point conversations with only two participants 90% of the time, and with more than two participants in a multi-party chat setting the rest of the time. Users are expected to use an average of two devices at a time even though Avaya Multimedia Messaging can support up to four devices at a time. However, users typically open multimedia attachments on only one device at a time.

## **Bandwidth management**

Avaya Multimedia Messaging RESTful Application Programming Interfaces (APIs) moderate traffic demands and conserve bandwidth. The following behaviors exist for bandwidth management:

- APIs include mechanisms for applications with Avaya Multimedia Messaging to request specific messages or ranges of messages, limiting unnecessary or duplicate traffic flowing from the server.
- Conversations are automatically saved with GZip compression to reduce message sizes.
- Setup of the network infrastructure can throttle Avaya Multimedia Messaging traffic and reduce network impact during high load periods.
- Applications with Avaya Multimedia Messaging employ standards-based mechanisms to limit the network impact of server requests.

# **Redundancy and high availability**

### **Data protection and business continuity**

Avaya Multimedia Messaging provides redundancy through backup and data protection options. The messaging repository, service provisioning, and configuration data are the key elements of service operation, and redundancy options are available to preserve these key service elements during system failures. Increased geographic redundancy support will be available in future releases.

In a single-server configuration, storage redundancy (for example, RAID-based redundancy) is sufficient for system failure. For increased capacity, you can deploy Avaya Multimedia Messaging in a two-node cluster. To increase both capacity and server availability, you can deploy Avaya Multimedia Messaging in a three or four-node cluster that can survive loss or isolation of any one node.

Avaya Multimedia Messaging deploys a pair of load balancers sharing a virtual IP address. If the active load balancer fails, the backup takes over the virtual IP.

### <span id="page-22-0"></span>**VMware high availability**

Increased HA options are available if your Avaya Multimedia Messaging server is deployed with VMware. The following are the key features of VMware HA:

- Automatic detection of server failures.
- Resource checks to ensure that capacity is always available to restart virtual machines affected by server failure.
- Automatic restart of virtual machines.
- Distributed resource schedule to automate the placement of virtual machines restarted after server failure.

### **Related Links**

[Multiple deployment models](#page-12-0) on page 13

# **Avaya Multimedia Messaging deployment using VMware**

You can deploy Avaya Multimedia Messaging servers directly on physical servers or on VMware virtual machines.

**R3** Note:

The supported ESXi versions forAvaya Multimedia Messaging using VMware are 5.1 and 5.5.

Systems that need virtual disks with more than 2TB of disk space require ESXi 5.5.

VMware provides many features and capabilities. Some VMware capabilities require additional configuration. VMware capabilities include the following:

• Customizing for the High Availability (HA) feature

For overview information about the High Availability feature, see the [VMware High Availability](http://www.vmware.com/files/pdf/VMware-High-Availability-DS-EN.pdf) [overview.](http://www.vmware.com/files/pdf/VMware-High-Availability-DS-EN.pdf)

• Creating snapshots

For overview information about VMware snapshots, see the [VMware Knowledge Base](http://kb.vmware.com/selfservice/microsites/search.do?language=en_US&cmd=displayKC&externalId=1015180).

• Installing VMware Data Recovery

For information about the Data Recovery feature, see the [VMware Data Recovery overview](https://www.vmware.com/files/pdf/data_recovery_datasheet.pdf)

• Installing VMware Site Recovery Manager

For overview information about the Site Recovery manager, see the *vCenter Site Recovery* **[Manager](https://www.vmware.com/products/site-recovery-manager/)** 

• Enabling time synchronization for ESXi hosts

Events such as startup and taking or restoring snapshots synchronize time in the guest operating system, so you must ensure that the time of the host operating system is correct. See the [VMware Knowledge Base](http://kb.vmware.com/selfservice/microsites/search.do?language=en_US&cmd=displayKC&externalId=1006427) for details and instructions.

# <span id="page-23-0"></span>**Chapter 5: Security specifications**

Avaya Multimedia Messaging provides the following types of security:

- Media security through password protection of the server and database.
- Media file encryption options to protect the server deployed at your data center.
- LDAP authentication.
- Secure signaling.
- Database authentication.
- Certificate auditing.

### **Logs and alarms**

Issues related to system security are recorded in a security log. Administrator actions are recorded in an audit log. The audit and security logs are captured in Avaya Common Logging Format (CLF). There are two copies of a general log for all other logs (one recorded in Avaya Common Logging Format, the other in native format). The logging level of the general log can be changed through the web-based administration portal, and you can view Avaya Multimedia Messaging server logs through Avaya Aura® System Manager.

The Avaya Recovery Manager monitors log records, and issues SNMP traps and alarms as required based on log events.

# **Port assignments**

The following image shows the main ports for Avaya Multimedia Messaging. For more detailed information about Avaya Multimedia Messaging ports, see *Avaya Multimedia Messaging Port Matrix* at<http://support.avaya.com/security>under "Avaya Product Port Matrix Documents".

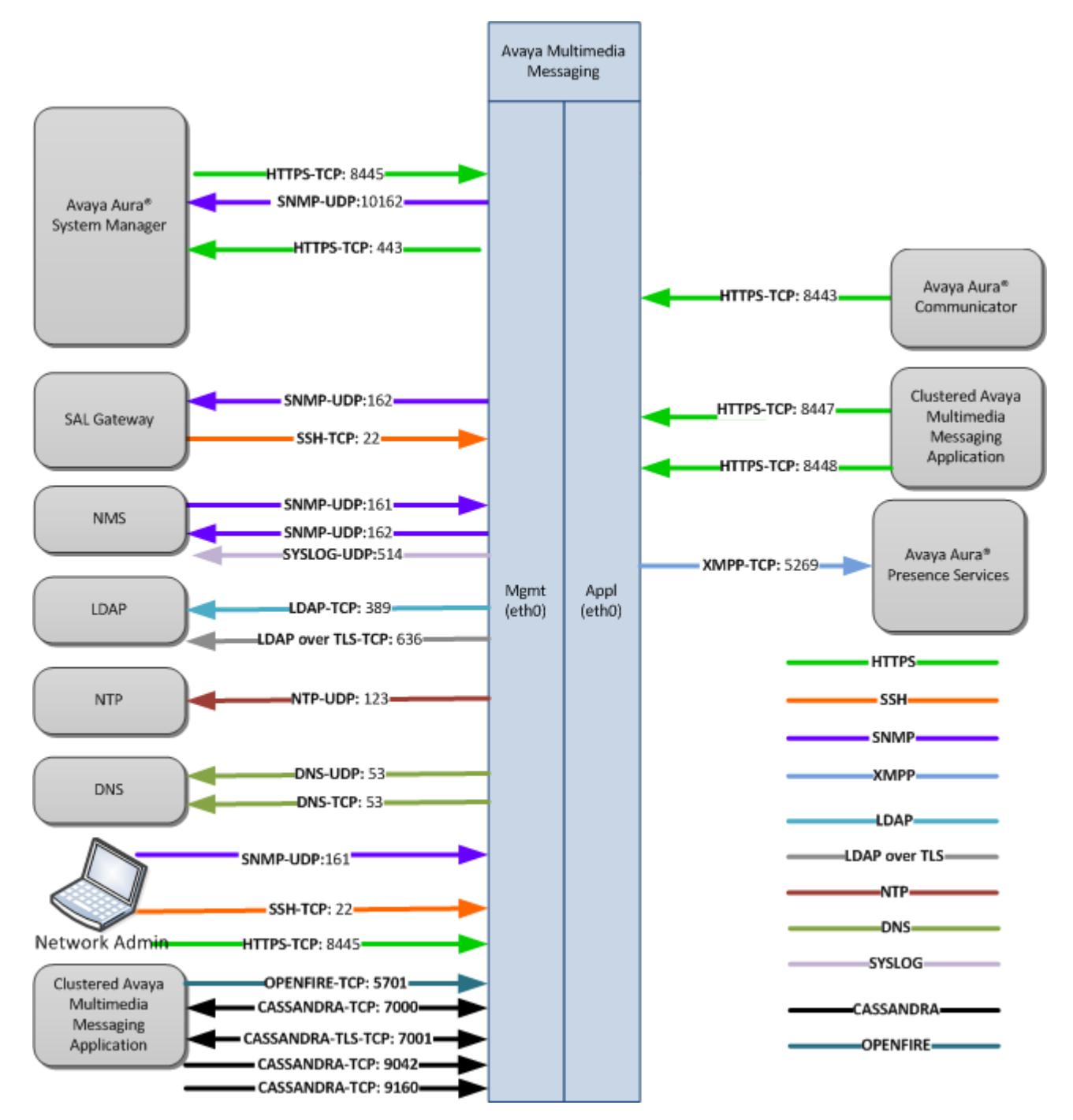

**Figure 2: Avaya Multimedia Messaging port usage**

# <span id="page-25-0"></span>**Chapter 6: Licensing requirements**

Avaya Multimedia Messaging software and enhanced user privileges are sold as licensed capabilities.

The following licenses exist for Avaya Multimedia Messaging:

- Avaya Multimedia Messaging server software: Sold per instance and by major release number. You require this license to access Avaya Multimedia Messaging services.
- Enhanced Avaya Multimedia Messaging services: Sold on a per user basis. You must enforce the Rich Content license restrictions by disabling the Rich Content feature when there is no license for a user. You must identify which users have access to Enhanced privileges in the web-based administration portal. You can change user privileges in the web-based administration portal any time.

By default, users are given Standard Basic privileges. No additional license, besides the server software license, is required for the Standard Basic user privilege. The following table summarizes the instant messaging features available for Basic users and Enhanced users.

### **RNote:**

When an administrator revokes your enhanced Avaya Multimedia Messaging privileges, you might still be able to capture and send rich media attachments in an IM conversation until you log out of your Avaya Communicator client. Your basic privilege entitlements will take effect when you log out and log back in to the client.

### **Table 4: IM features available for different users**

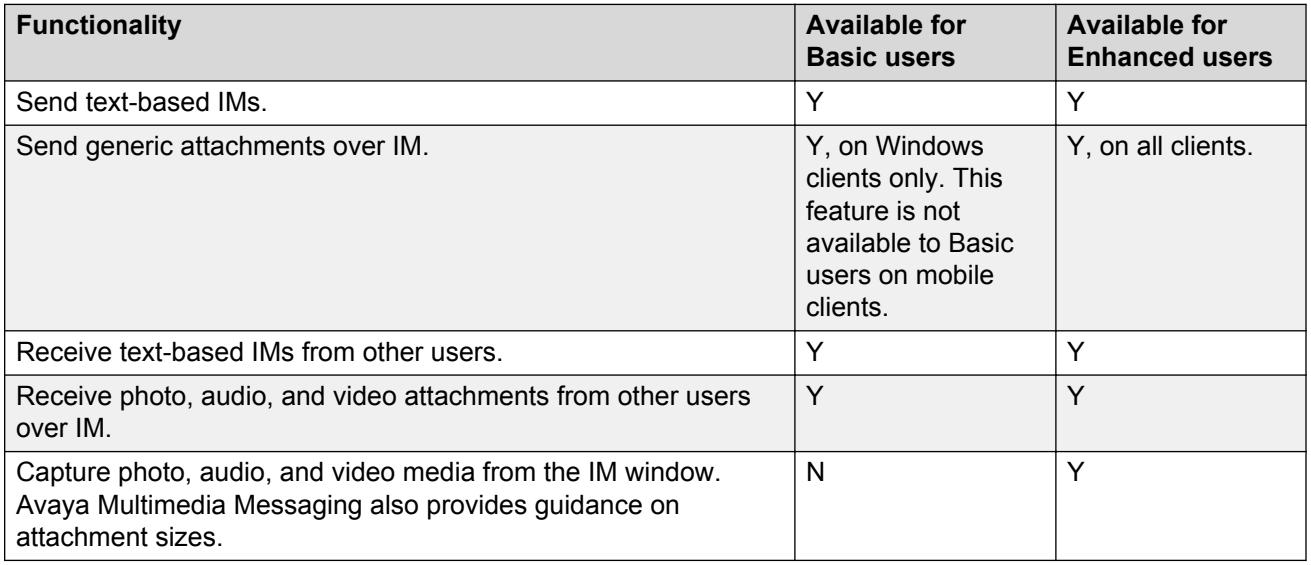

# <span id="page-26-0"></span>**Glossary**

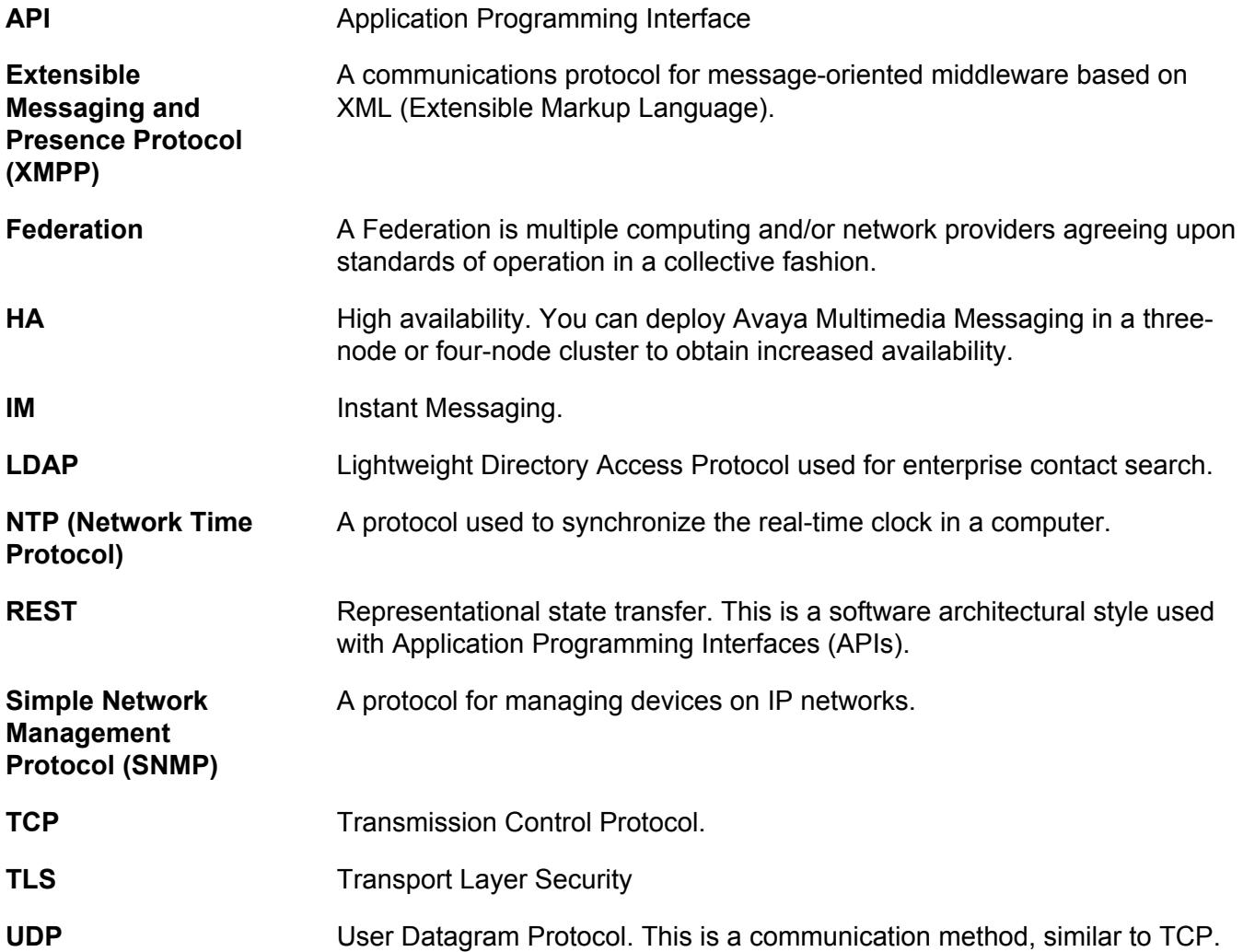

# Index

## $\mathbf{A}$

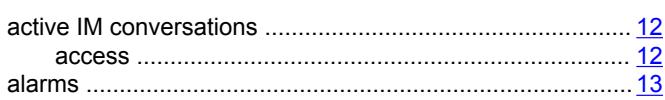

### $\overline{\mathbf{B}}$

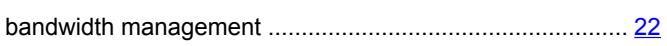

## $\mathbf C$

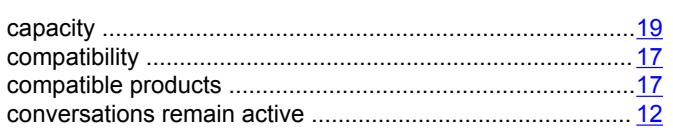

## D

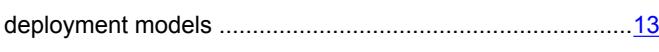

## $\overline{F}$

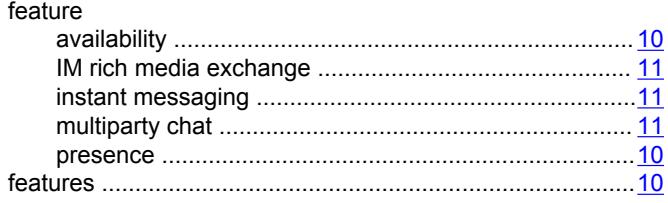

## $\overline{\mathsf{H}}$

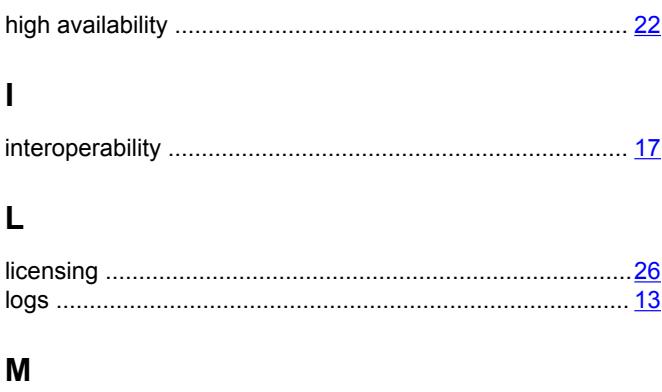

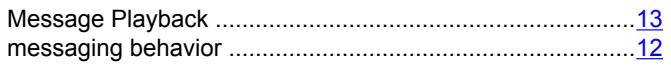

## $\mathbf{o}$

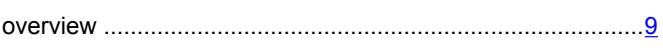

### $\mathsf{P}$

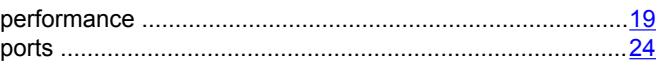

## $\overline{\mathsf{R}}$

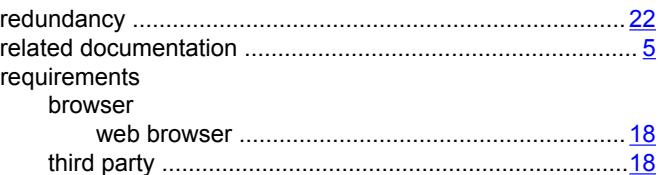

## $\mathbf S$

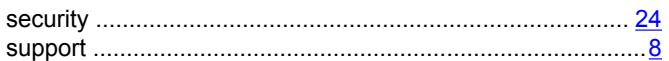

## $\mathbf T$

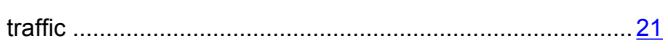

## $\mathsf{V}$

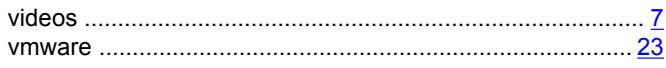